**Schneider Electric GmbH** Frankenhäuser Straße 64 D – 99706 Sondershausen Tel.: 03632 / 51636 Fax.: 03632 / 51590 www.schneider-electric.de info.elso@schneider-electric.de

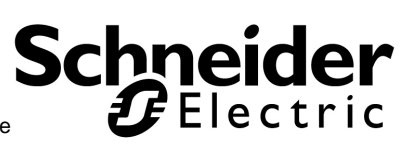

eccece access present using 6 18238. 484784 HC En/Au Schritt kla

a anda Tubunda<br>Deeded Deeded

図

# **Montageanleitung für Steuereinheit IHC Win**

**Artikel- Nummer: 771129** 

### **Allgemeine Hinweise**

In der Steuereinheit werden die von den angeschlossenen Eingangsmodulen ankommenden Informationen entsprechend der Programmierung bearbeitet und an die Ausgangsmodule weitergegeben.

Die Steuereinheit besitzt 8 Ports (Klemmen) zum Anschluss der Eingangsmodule und 16 Ports zum Anschluss der Ausgangsmodule. Damit können maximal

- 128 Eingangsstromkreise und
- 128 Ausgangsstromkreise

realisiert werden.

Die IHC- Win Software kann aus dem Downloadbereich der ELSO Internetseite (www.elso.de) geladen werden.

In der Steuereinheit sind Funktionsblöcke für verschiedenste Steuerungen, wie Beleuchtung, Rollo, Heizung, Alarm u.s.w. vorhanden. Diese Funktionsblöcke werden mit den physischen Ein- und Ausgängen durch Mausklick verbunden. Eigene Funktionsblöcke können erstellt und gespeichert werden.

Bei Verwendung des IHC Modems im System können 8 Ein- oder Ausgänge (auch gemischt) als Alarmauslöser (Indikator) definiert werden. Ein Signal an einem (oder mehreren) dieser Indikatoren löst dann automatisch Wählvorgänge des Modems aus. In der Frontplatte ist ein mit "Modeselect" gekennzeichneter Umschalter mit den Stellungen "A" und "B" angebracht. Der Umschalter kann zur Selektierung verschiedener Programmvarianten genutzt werden, die beim Programmieren dann auch unter "A" bzw. "B" geschrieben werden müssen. Für eine Programmierung dieser Art müssen die Funktionsblöcke selbst erstellt werden! Die Sommer-/ Winterzeit- Umschaltung kann automatisch erfolgen.

### **Anschlüsse**

Bild 1 zeigt die komplette Anschlussbelegung der Steuereinheit.

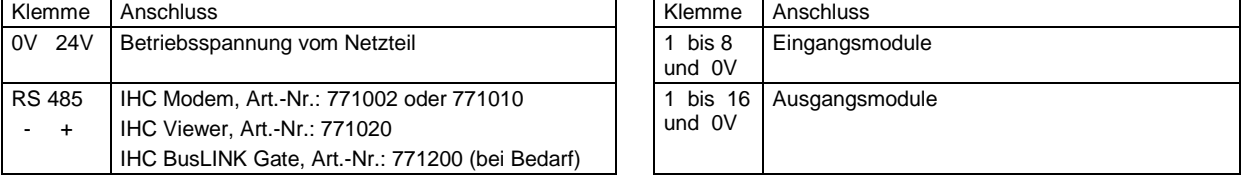

Die Steuereinheit als Zentrale des Systems stellt gleichzeitig den Sternpunkt für die "0V-"-Anschlüsse der Eingangs- und Ausgangsmodule dar. Jedes Eingangs- und Ausgangsmodul muss separat mit einer verdrillten Zweidrahtleitung, wie im Bild 2 dargestellt, mit der Steuereinheit verbunden werden. Die mit 1 bis 8 bzw. 1 bis 16 bezeichneten Ports der Steuereinheit werden mit den "Data"-Klemmen der Module verbunden. Für die "0V-"-Verbindungen wird an der Steuereinheit eine "0V-"-Klemme für zwei Module benutzt.

Über den RS 232-Anschluss in der Frontplatte wird die Steuereinheit mit dem PC verbunden (z.B. Verbindungsleitung: Art.Nr.: 771004). Nach erfolgter Programmierung des Systems sollte der PC von der Steuereinheit getrennt werden.

Wenn nicht das IHC RS 232 Anschlusskabel benutzt wird, muss das verwendete Kabel folgende Verbindungen aufweisen:

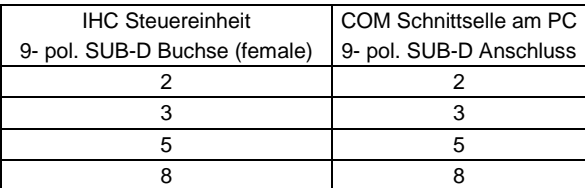

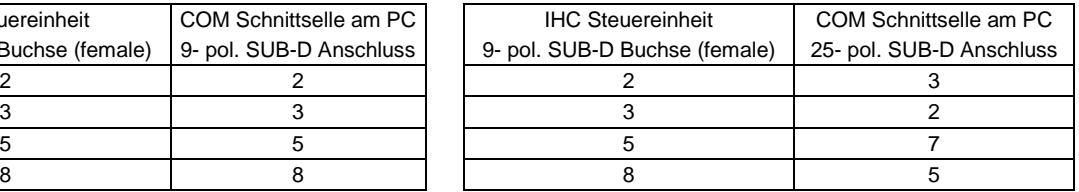

### **Eingangs- und Ausgangsadressen**

Im IHC-System wird mit Eingangs- und Ausgangsadressen gearbeitet. Die Adressen ergeben sich aus der Klemmen-Nummerierung an den Eingangs- und Ausgangsmodulen und aus der Port-Nummer der Steuereinheit, an die das betreffende Modul angeschlossen ist. Die folgende Tabellen verdeutlichen diesen Zusammenhang.

### Bereich der **Eingangsadressen**

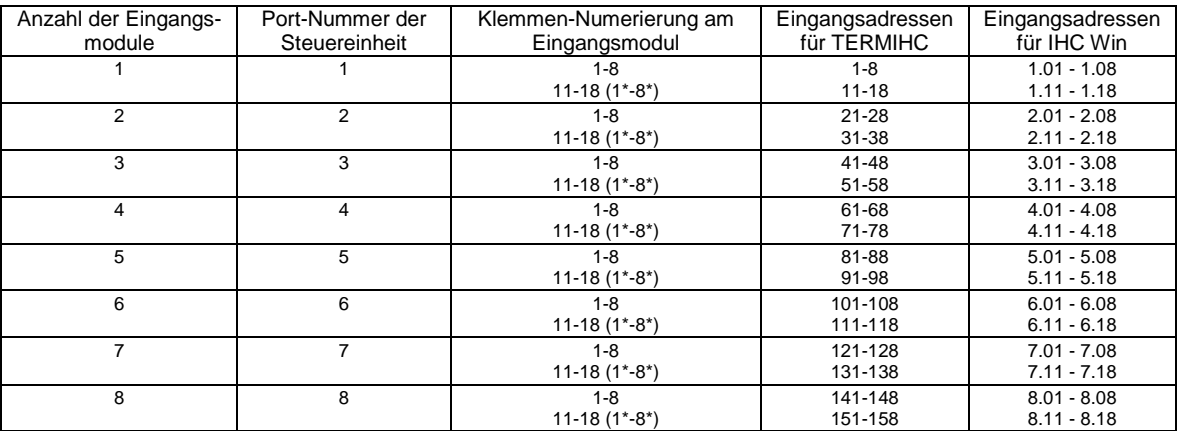

Das Eingangsmodul 230/1 (Art.Nr.: 772402) besitzt 8 Eingangsklemmen (1-8). Zwei Module diesen Typs können miteinander verbunden werden. Für die Eingangsadressen gelten:

für das Modul, welches direkt mit der Steuereinheit verbunden ist, die jeweils ersten 8 Adressen

für das Modul, welches mit dem anderen Modul verbunden ist (Klemmenbezeichnung 1\*-8\*), die jeweils zweiten 8 Adressen Beispiel:

Eingangsmodul 230/1 (8 Eingangsklemmen 1-8) angeschlossen an Port 6 der Steuereinheit → Eingangsadressen 101 bis 108 Eingangsmodul 230/1 (8 Eingangsklemmen 1\*-8\*) angeschlossen an Klemme ↑ des ersten Moduls

 $\rightarrow$  Eingangsadressen 111 bis 118.

Mit diesen Eingangsmodulen können an einem Port der Steuereinheit 16 Eingänge für 230V~-Signale realisiert werden. Das Eingangsmodul 24 (Art.Nr.:772201) besitzt 16 Eingangsklemmen (1-8 und 11 bis 18). Beispiel:

Eingangsmodul 24 (16 Eingangsklemmen 1-8 und 11-18) angeschlossen am Port 7 der Steuereinheit

 $\rightarrow$  Eingangsadressen 121 bis 128 und 131 bis 138.

Das Eingangsmodul 24 UP besitzt 8 Eingangsklemmen (1-8). Zwei Module diesen Typs können miteinander verbunden werden (Klemmen Data out → Data in). Die Eingangsadressen ergeben sich analog zu dem Eingangsmodul 230/1.

#### Bereich der **Ausgangsadressen**

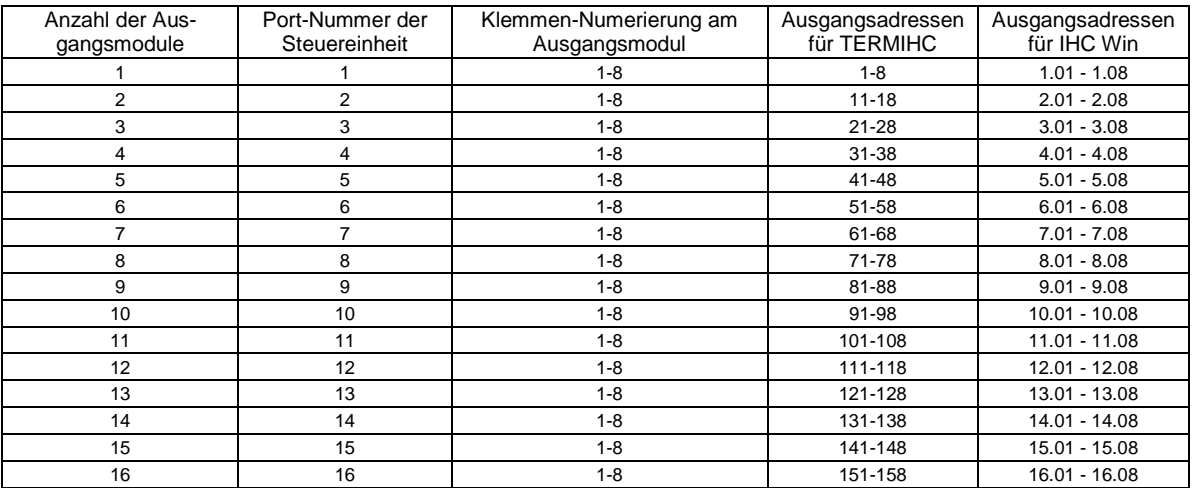

Das Ausgangamodul230/10 (Art.Nr.:774301) besitzt 8 Ausgangsklemmen (1-8).

Ausgangsmodul 230/10 am Port 6 der Steuereinheit angeschlossen  $\rightarrow$  Ausgangsadressen 51 bis 58 Das Ausgangsmodul 24 (Art.Nr.:773201) besitzt 8 Ausgangsklemmen (1-8). Beispiel:

Ausgangsmodul 24 an Port 12 der Steuereinheit angeschlossen Ausgangsadressen 111 bis 118

Beispiel:

## **technische Daten**

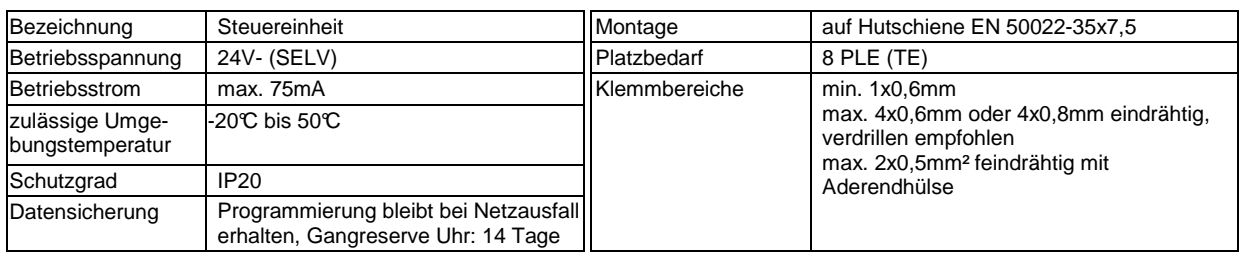

### **Anschlussplan**

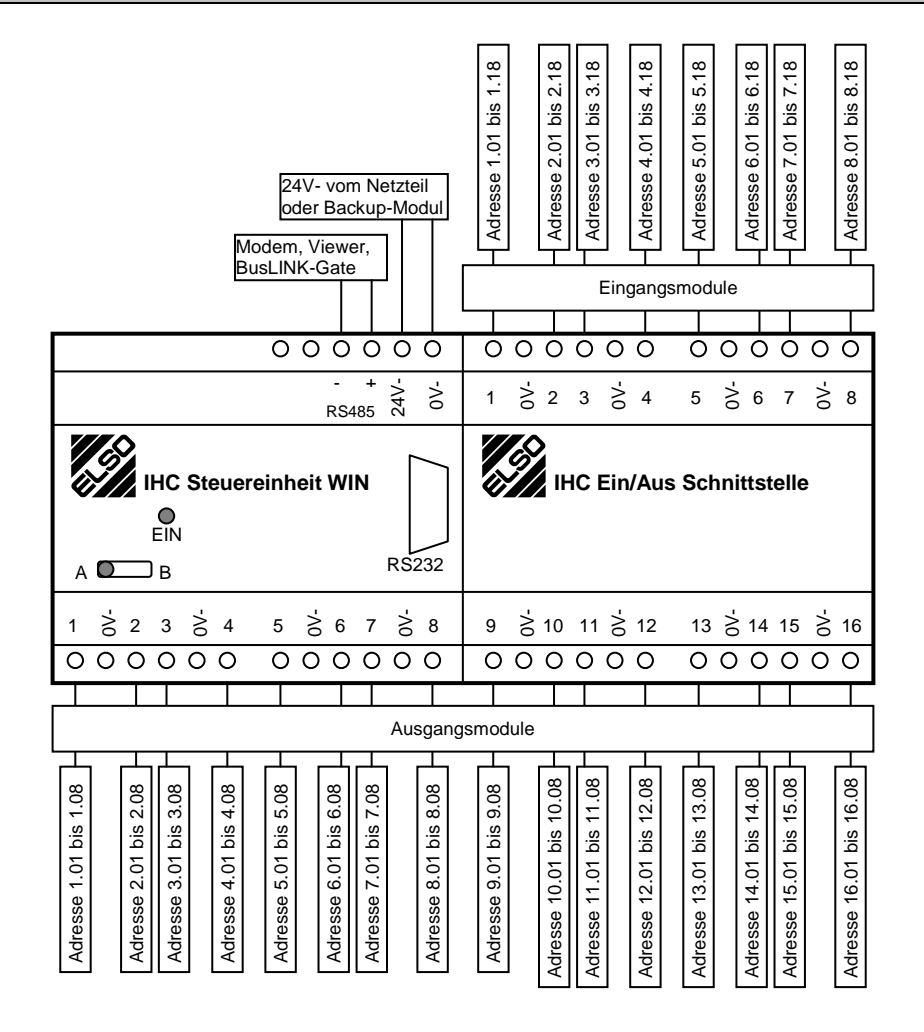

 $\mathcal{P}$ 

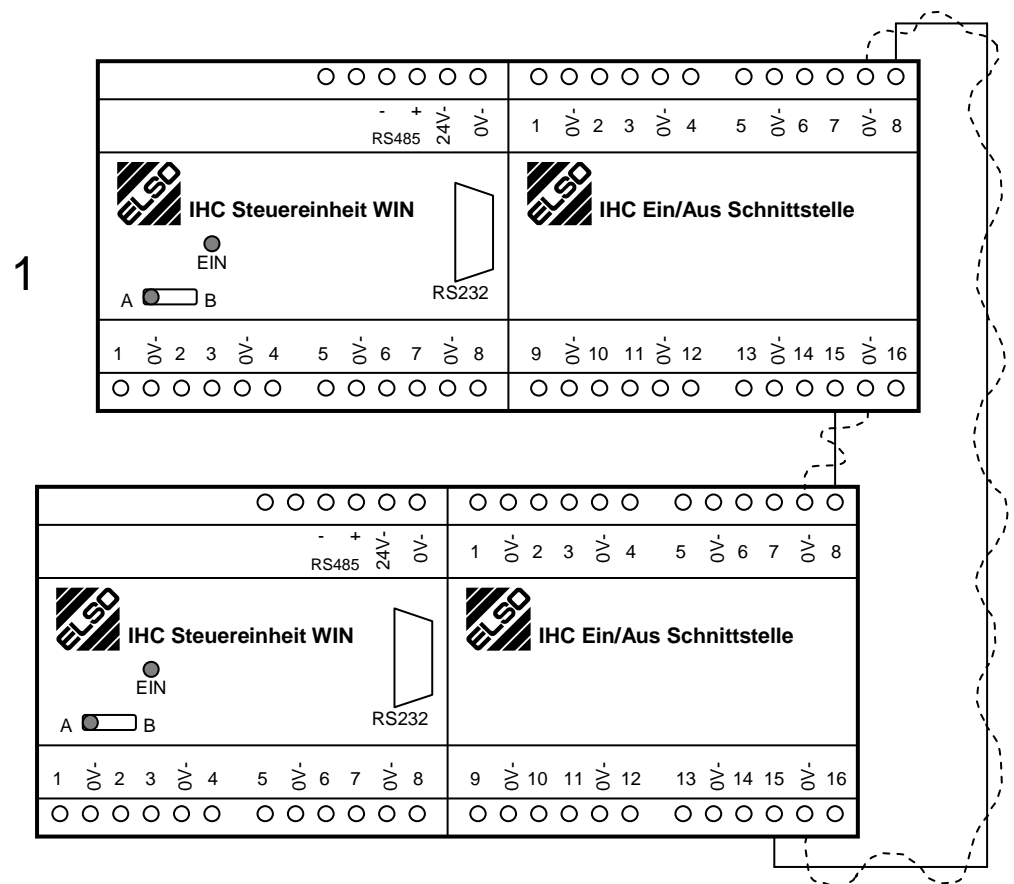

Die 0V- Verbindung wird nur benötigt, wenn die Steuereinheiten aus verschiedenen Netzteilenn gespeist werden.

Für Ausgangsmodule gibt die Klemme "15" der Steuereinheit 8 Ausgangsadressen aus.

Für die Eingangsklemme einer Steuereinheit gibt die Klemme "15" der Steuereinheit 16 Ausgangsadressen aus. Diese 16 Ausgangsadressen werden mit den 16 Eingangsadressen der nächsten Steuereinheit verbunden und das sowohl von Steuereinheit 1 zu Steuereinheit 2 als auch von Steuereinheit 2 zu Steuereinheit 1. Durch dieses Verfahren, dem Verbinden von Ausgangsklemme "15" mit Eingangsklemme "8" sind gleichnamige Adressen miteinander gekoppelt, was die Programmierung übersichtlicher macht.

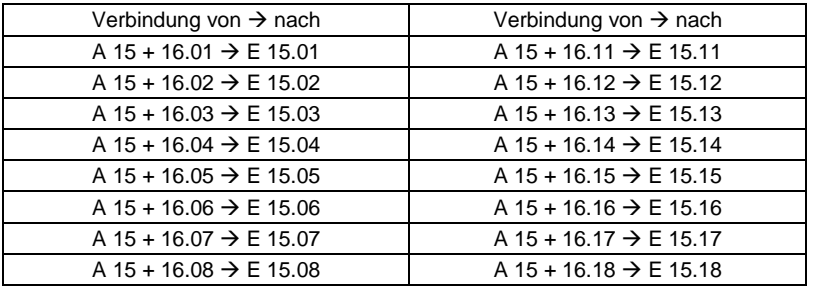

Im IHC Win Programm kann für das Koppeln von Steuereinheiten für die benutzten Eingangs- und Ausgangsklemmen ein entsprechendes "Modul" ausgewählt werden.

**Die benutzten Klemmen dürfen nicht für Ein- und Ausgangsmodule verwendet werden!** 

Für mehr als 2 Steuereinheiten kann dieses Prinzip ebenfalls angewendet werden. Es wird eine Ringleitung über alle verwendeten Steuereinheiten, jeweils von Ausgangsklemme "15" zur Eingangsklemme "8" aufgebaut. Damit können Befehle aus jeder Steuereinheit an jede Steuereinheit übertragen werden. Dieses Verfahren setzt eine genaue Planung voraus, da nur 16 Adressen zur Übertragung zur Verfügung stehen.

Eine andere Möglichkeit ist die Verwendung des übergeordneten Verbindungssystems "BusLINK". Bei der Verwendung dieses BusLINK wird jede Steuereinheit über ein BusLINK- Gate (RS 485- Anschluss) mit einem BusLINK- Master verbunden. Die Kopplung erfolgt dann im Programm des BusLINK- Masters (DOS- Programm, ähnlich TERMIHC).

# **EINGÄNGE**

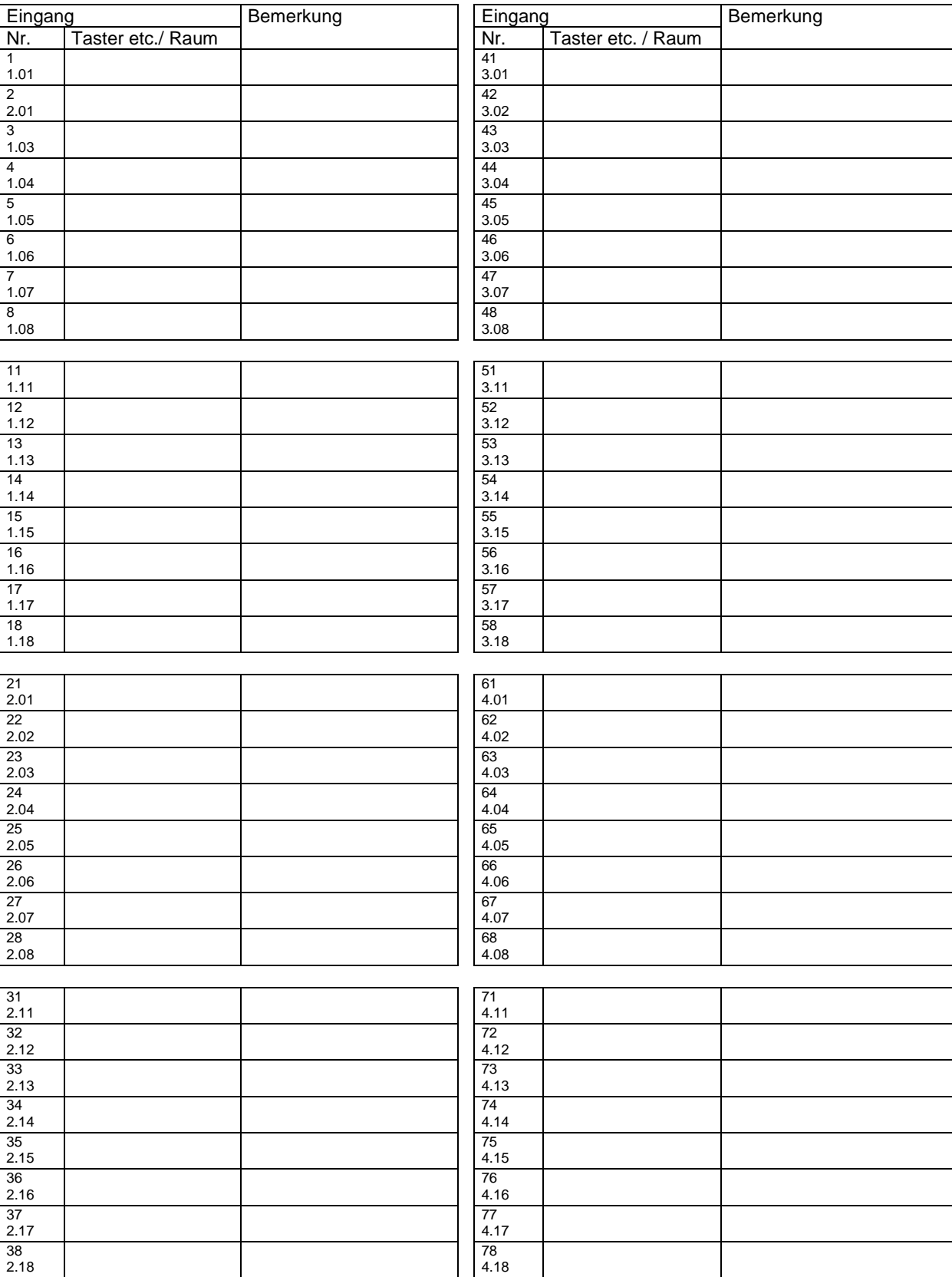

# **EINGÄNGE**

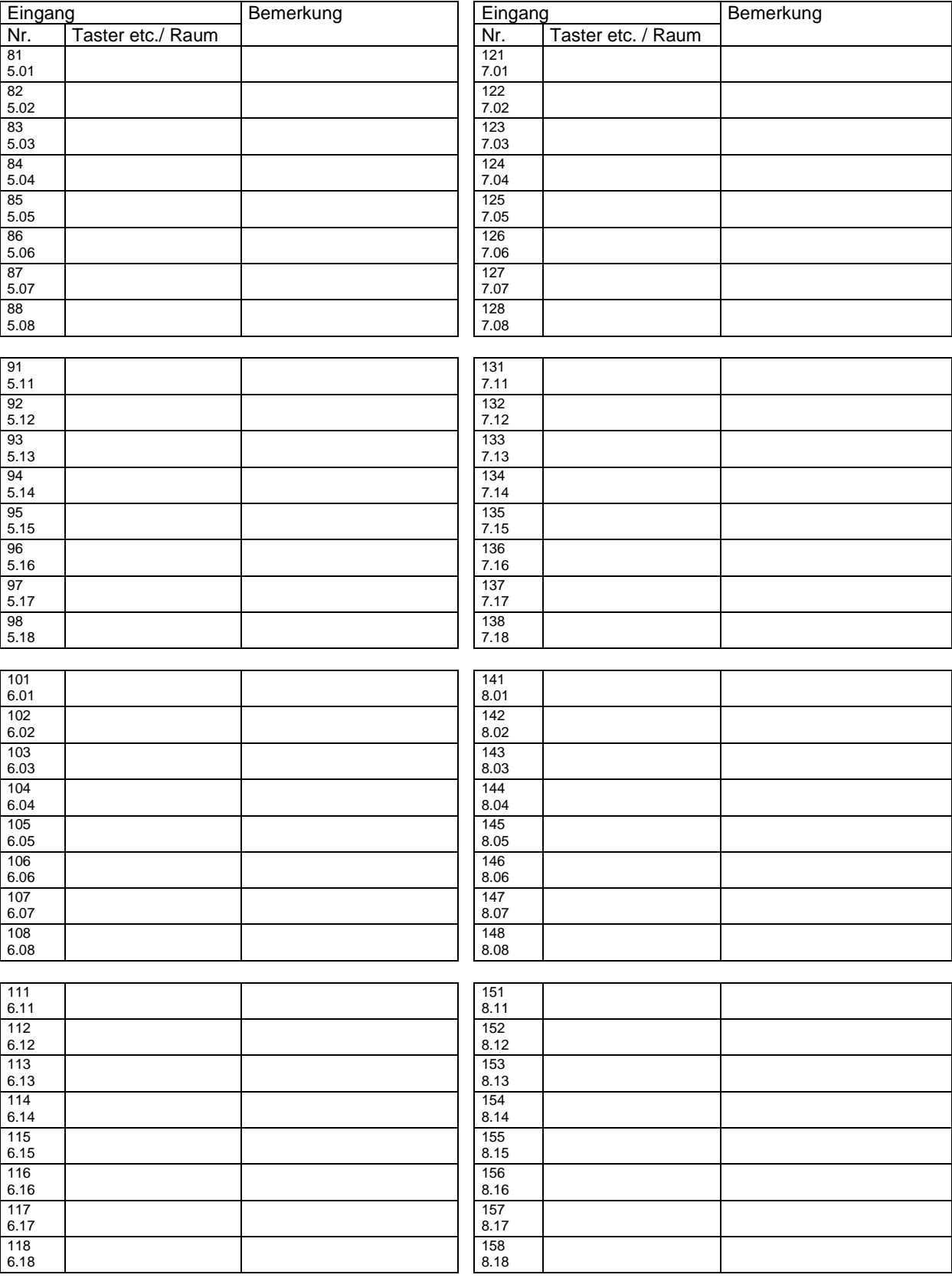

# **AUSGÄNGE**

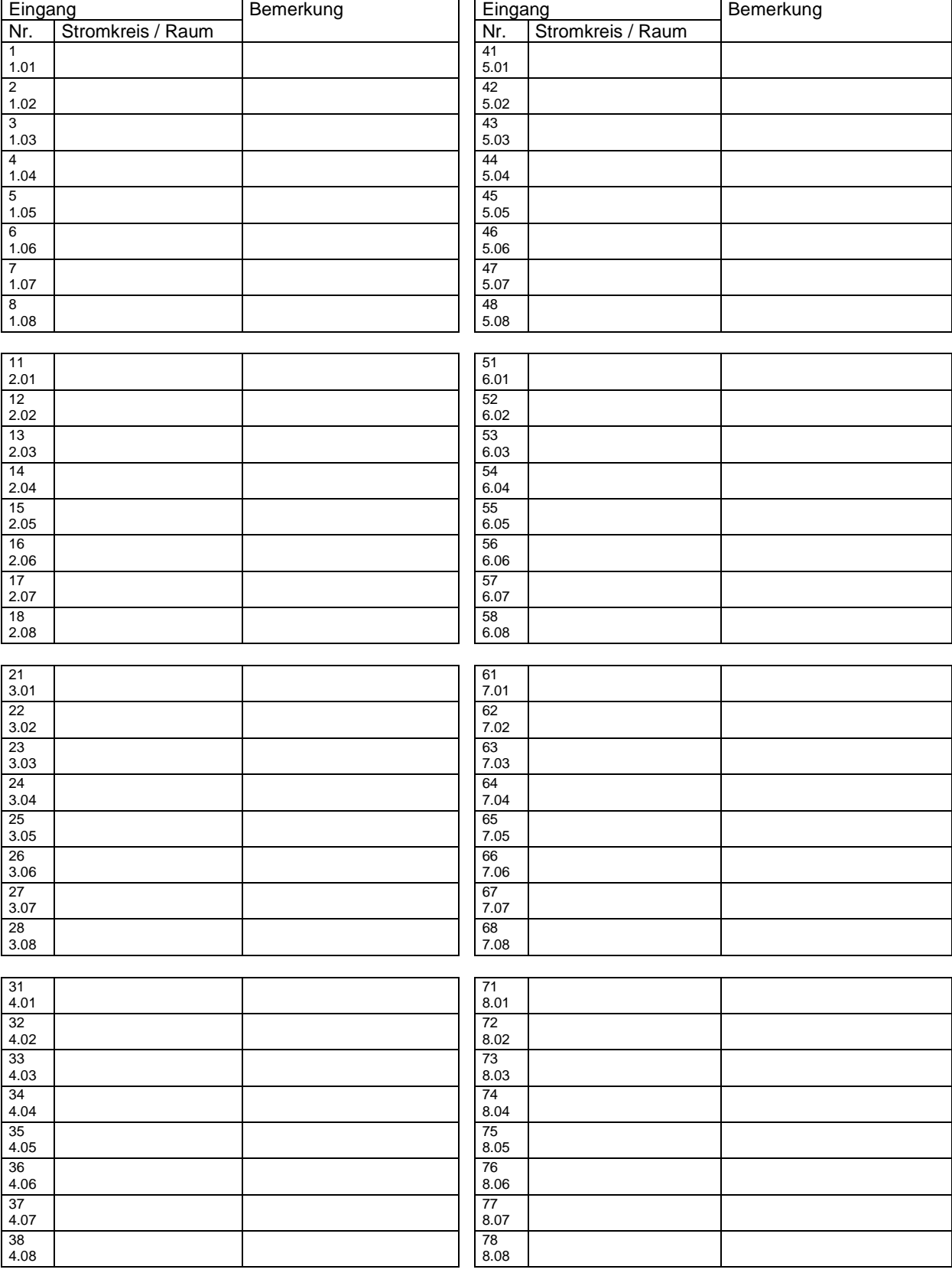

# **AUSGÄNGE**

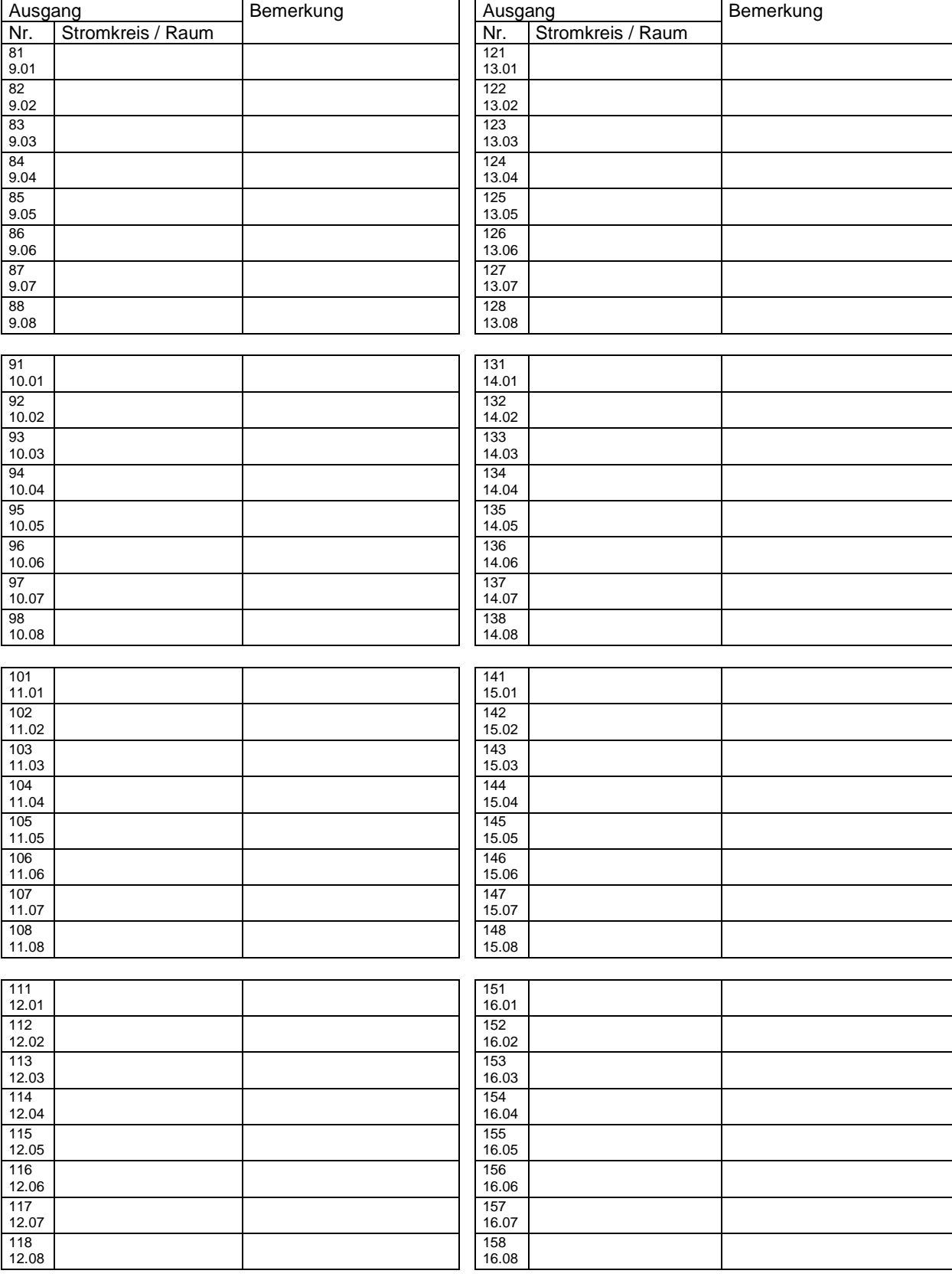